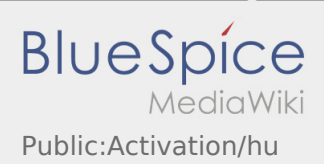

## Inhaltsverzeichnis

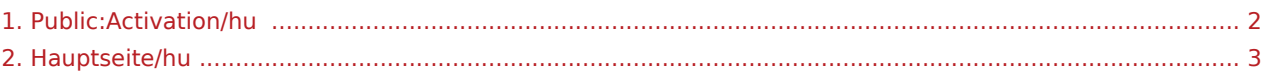

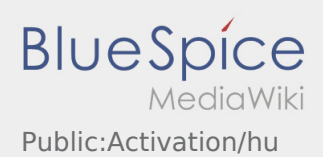

## <span id="page-1-0"></span>Saját jelszó létrehozása az inTime DriverApp-hoz

A hozzáférés aktiválásakor a következő állapotok állnak fent:

- ✔ DriverApp telepítve
- ✔ Hozzáférés létrehozva (SMS)
- ✖ Jelszó még nincs beállítva
- ✖ Hozzáférés még nincs aktiválva

## **Következő lépések**

Válasszon ki egy saját jelszót.

A jelszónak legalább 8 karaktert kell tartalmaznia. A jelszó nem lehet a felhasználóneve. **Jegyezze meg a belépési adatait.**

Adja meg a jelszót kétszer, fogadja el az adatvédelmi nyilatkozatot és kattintson a **Bejelentkezés** gombra.

Ha a megadott jelszavak nem stimmelnek, az aktiválás nem történik meg és újra kell próbálkoznia.

A jelszó mentése megtörtént és a hozzáférés aktiválva lett.

A jelszó létrehozása befejeződött, a jövőben kizárólag az **inTime** DriverApp-on keresztül kapja meg a megbízásokat.

Ha segítségre van szüksége, kérjük, használja az [online útmutatónkat](#page-2-0) vagy jelentkezzen az **inTime**-nál.

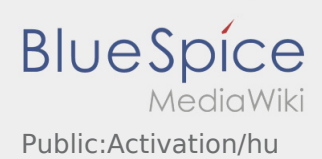

## <span id="page-2-0"></span>Üdvözöljük

Ez a wiki segít a DriverApp használatában. Kérjük, válasszon az alábbi alpontok közül:

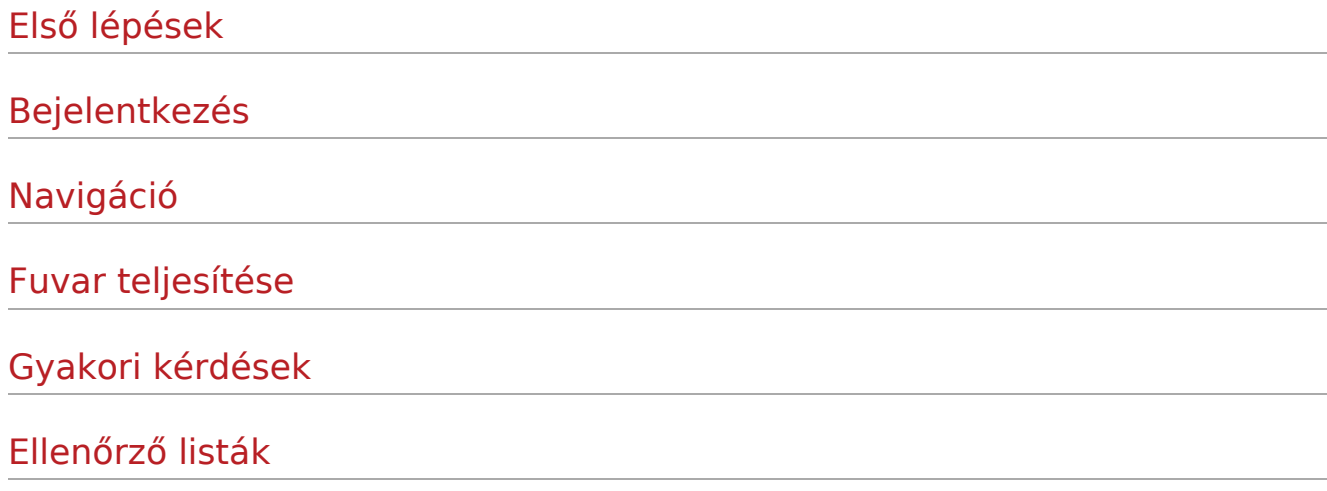